# Laboratorio computazionale numerico Lezione 2

Federico Poloni [<f.poloni@sns.it>](mailto:f.poloni@sns.it)

2009-10-14

### 1 Ottenere aiuto

Con il comando help, potete ottenere una breve documentazione su come si usa un comando.

```
octave:1> help imag
−− Mapping Function : imag (Z )
     Return the imaginary part of Z as a real number.
     See also: real, conj.
imag is a built-in mapper function
```
Additional help for built-in functions and operators is available in the on-line version of the manual. Use the command 'doc <topic>' to search the manual index.

Help and information about Octave is also available on the WWW at  $http://www. octave.org and via the help@octave.org$ mailing list.

## 2 Vettori e matrici

Octave è pensato per lavorare con vettori e matrici; pertanto, ha una sintassi specifica e parecchi comandi dedicati, che rendono molto più semplice lavorare con i vettori rispetto a un linguaggio non specifico come il C.

#### 2.1 Creare vettori e matrici

```
octave:1 > A = [1 \ 2 \ 3; 4 \ 5 \ 6]A =1 2 3
  4 5 6
octave:1> zeros (3,2)ans =
```

```
0 0
   \begin{matrix} 0 & 0 \end{matrix}0 0
octave:2>ones(3,2)ans =1 1
  1 1
   1 1
octave:3 > eye(3)ans =1 0 0
   0 1 0
   0 0 1
octave:4>rand(2,3)ans =0.615284 0.959462 0.7555010.343727 \qquad 0.098065 \qquad 0.469369
```
#### 2.2 Il range operator :

 $octave: 6 > 1: 0.5:4$ 

Con la sintassi a:t:b creiamo un vettore (riga) che contiene gli elementi a, a+t,  $a+2t$ ... fino a b (o fino all'ultimo che sia minore o uguale a b). Se  $t=1$ , può essere omesso.

 $ans =$  $1.0000$   $1.5000$   $2.0000$   $2.5000$   $3.0000$   $3.5000$   $4.0000$  $octave:7> 1:10$  $ans =$ 1 2 3 4 5 6 7 8 9 10  $octave: 8 > 1:2:10$  $ans =$ 1 3 5 7 9

Bonus question: dove avete già usato l'operatore :?

#### 2.3 Accedere agli elementi

 $octave:16 > A=ones(2,3)$  $A =$ 1 1 1 1 1 1

```
o c t a v e : 17 > A(1,2)=2A =1 2 1
 1 1 1
octave: 18 > A(1,2)ans = 2octave:19> A(5,10)error: invalid row index = 5error: invalid column index = 10
o c t a v e : 19 > A(5, 10)=7A =1 2 1 0 0 0 0 0 0 0
  1 1 1 0 0 0 0 0 0 0
  0 0 0 0 0 0 0 0 0 0
  0 0 0 0 0 0 0 0 0 0
  0 0 0 0 0 0 0 0 0 7
```
#### 2.4 Operazioni su vettori

```
octave:20 > a=1:3a =1 2 3
octave:21 b=4:6
b =4 5 6
octave:22 > a+bans =5 7 9
octave:23 > sin(a)ans =0.84147  0.90930  0.14112
octave: 24 > 2*a+1ans =3 5 7
octave:25> a.*b %operazioni elemento per elemento
ans =4 10 18
octave:26 > c=a' %matrice trasposta
c =
```

```
1
  2
  3
octave:27> a'*b %prodotto matrice−matrice
ans =4 5 6
   8 10 12
  12 15 18
```
# 3 Grafici

Il comando  $plot(x, y)$  prende come argomenti due vettori della stessa lunghezza  $x e y e$  disegna sul piano cartesiano i punti  $x(i), y(i)$  collegandoli con una linea.

```
octave:28 > r = 1:10r =
  1 2 3 4 5 6 7 8 9 10
octave:30> plot(r,r.^2)90
100
```
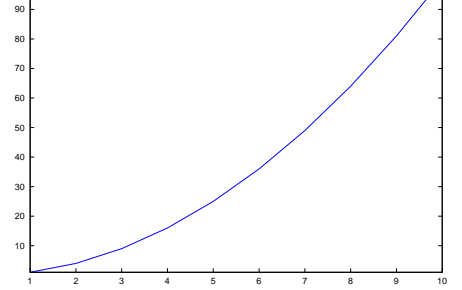

Il seguente comando disegna un cerchio.

 $octave: 23 > r = 0: .1: 2 * pi;$  $octave:24> plot(cos(r), sin(r))$ 

Esercizio 1. Scrivere una funzione circle  $(z, r)$  che, dato un complesso z e un reale r> 0, disegni il cerchio di centro real(z), imag(z) e raggio r.

# 4 Cerchi di Gerschgorin

La seguente funzione disegna gli autovalori e i cerchi di Gerschgorin di una matrice quadrata A.

```
function gg(A)n=size(A,1);clearplot; %elimina i disegni precedenti
 hold on; %mostra il disegno seguente senza cancellare quello prima
 axis ('square'); %cerca di non distorcere il disegno
 autoval=eig(A);
```

```
plot (real (autoval), imag (autoval), '.*'); % "help plot" per altre stringhe magicfor k=1:n
    center=A(k, k);radius=0; % accuracyfor j = 1:nif (j^=k)radius = radius + abs(A(k, j));end if
    endfor
    circle (center, radius);
 endfor
endfunction
```
Esercizio 2. Testare la funzione gg su alcune matrici test:  $\text{rand}(10)$ ,  $\text{randn}(10)$ , rosser, hilb(10),

```
octave:133> A=diag(1:10)+diag(ones(9,1),1)
A =
```
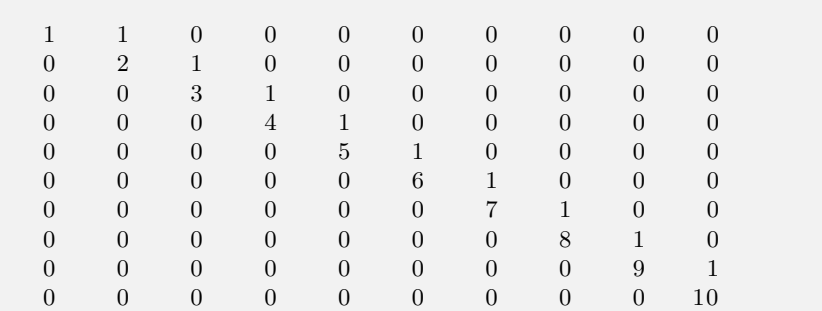

Esercizio 3. Riuscite a trovare una matrice irriducibile con un autovalore sul bordo dei cerchi (terzo teorema di Gerschgorin)?

<span id="page-4-0"></span>Esercizio 4. Scrivere una funzione ggsecond(A) che disegni i cerchi di Gerschgorin di A e mostri come variano gli autovalori quando gli elementi fuori dalla diagonale di A vengono modificati in zero, come nella dimostrazione del secondo teorema di Gerschgorin. Per farlo, generate tante matrici (diciamo  $k = 100$ ) a intervalli uguali lungo il "segmento" che unisce A alla sua diagonale, e plottate i loro autovalori.

Soluzione dell'esercizio [4](#page-4-0)

```
function gg second (A)n=size(A,1);clearplot;
 hold on:
 axis('square");
 for t = 0:01:1autoval=eig((1-t) * diag(diag(A)) + t *A); %"help diag" per saperne di piu'
    plot (real (automal),imag (automal), " 1." );endfor
 for k=1:n
    center=A(k, k);radius = 0;
    for j = 1:nif (j^=k)radius = radius + abs(A(k, j));end if
    endfor
    circle (center, radius);
  endfor
endfunction
```
Se vi state annoiando.... Poiché Octave è un linguaggio interpretato, eseguire ogni singola istruzione ha un "costo" non trascurabile (il computer deve leggere la riga, interpretarla e trasformarla in codice macchina). Per questo se si riesce a riscrivere le funzioni utilizzando delle operazioni sui vettori invece che dei cicli for, il programma si esegue molto più velocemente. Per esempio, è molto più veloce

 $s = sum(abs(v));$ 

(una istruzione da interpretare) rispetto a

 $s = 0$ : for  $k=1$ : size  $(v)$  $s=s+v(k);$ endfor

 $(O(n))$  istruzioni da interpretare, dove n è la lunghezza del vettore v).

L'operazione di sostituire tante istruzioni su scalari con una singola istruzione su un vettore si chiama vectorization. Riuscite a riscrivere i programmi della scorsa lezione ( factorial , pow, myexp, myexp2) vettorizzando i cicli for, in modo che non siano più necessarie  $O(n)$  istruzioni per calcolare un'esponenziale? Potrebbe esservi utile il manuale di Octave alla sezione 18.4 ("Sum and products").